# **ADANIMEHS**

*(ADaptive ANalysis of InterMolecular Energy HyperSurfaces)* 

## **Software User Manual**

Stanislav K. Ignatov

*Chair of Spectroscopy, Department of Chemistry, N.I. Lobachevsky State University of Nizhny Novgorod, 23 Gagarin Avenue, Build. 5, 603950 Nizhny Novgorod, Russia ignatov@ichem.unn.ru http://ichem.unn.ru/Adanimehs*

Nizhny Novgorod 1999-2007

## **1. INTRODUCTION**

**Adanimehs** is a program for efficient quantum chemical exploration of potential energy surfaces (PES) of structurally non-rigid molecular complexes, approximation or interpolation of PES with a model continuous function, and estimation of thermodynamic parameters of the complex using the classical Monte-Carlo calculations.

In comparison with other tools, Adanimehs has two crucial advantages:

- *Ab initio* exploration of full (multidimensional) intermolecular PES instead of location of selected stationary points only.
- Calculation of thermodynamic properties in the approximation higher than the usually employed rigid rotor –harmonic oscillator (RRHO) model. It allows obtaining the highaccurate values of equilibrium constants and concentrations for weakly bound systems like van-der-Waals and H-bonded complexes or clusters.

## **2. COMMON RULES FOR THE COMPILATION OF INPUT FILES**

*Structure of Input files (\*.gsd):*  <Beginning of file> PHASE1 Command1 for phase1

Command2 for phase1 …

PHASE2 Command1 for phase2 Command2 for phase2

… PHASE3 Command1 for phase3 Command2 for phase3 …

PHASE4 Command1 for phase4 Command2 for phase4 …

<End-of file>

*The common rules for the input file:* 

- 1. The small and capital letters are not distinguished.
- 2. Blank lines are not considered except the cases when the blank line is a command terminator.
- 3. All the lines can be marked with comment sign "!" in the first position except of cases indicated specially. These lines are comments which are not used in the calculations.

PHASE keywords designates the beginning of new phase of work (new part of calculations). Phase description:

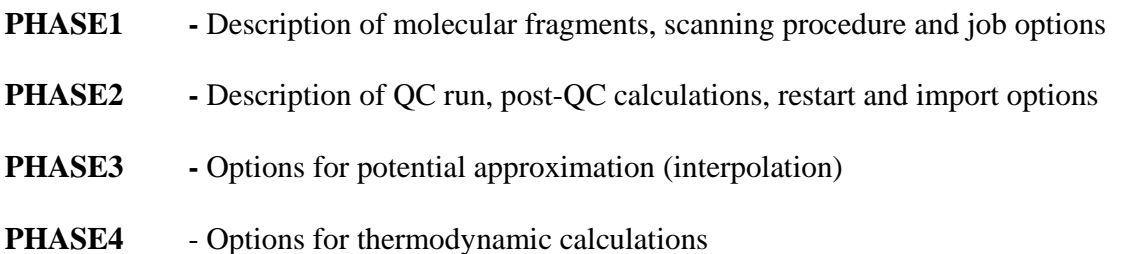

## **3. THE COMMAND DESCRIPTIONS FOR THE CORRESPONDING PHASES**

## *PHASE1*

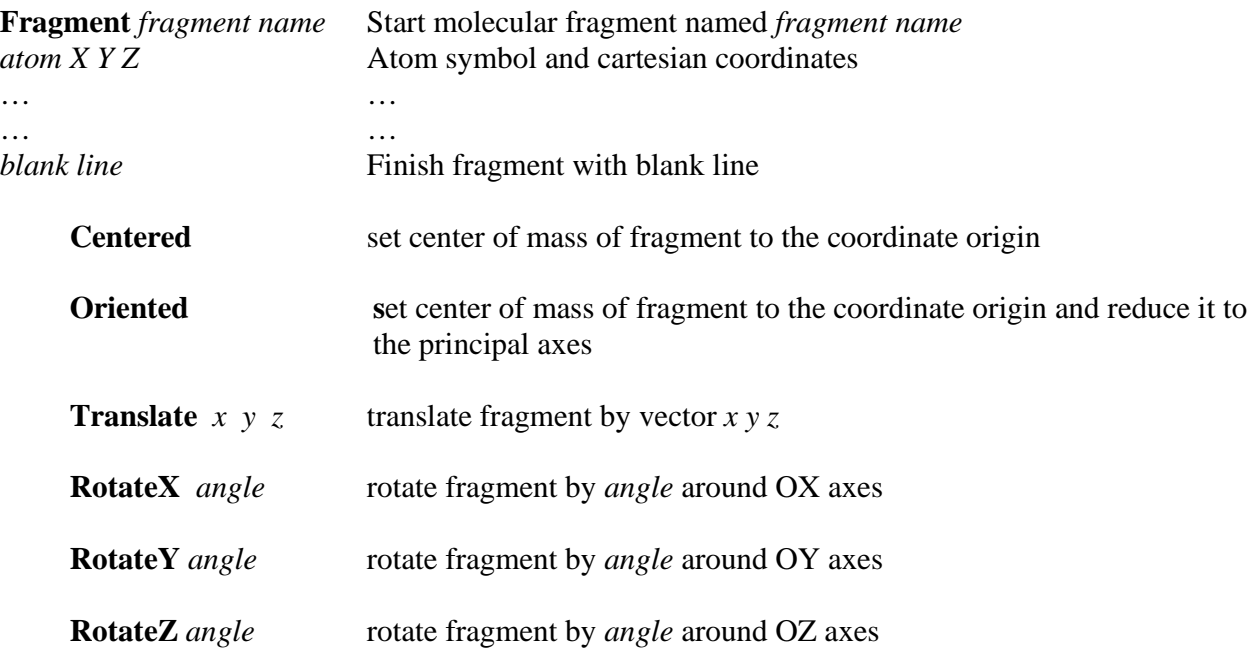

**ScanProc** Start scanning procedure description (blank line – finish)

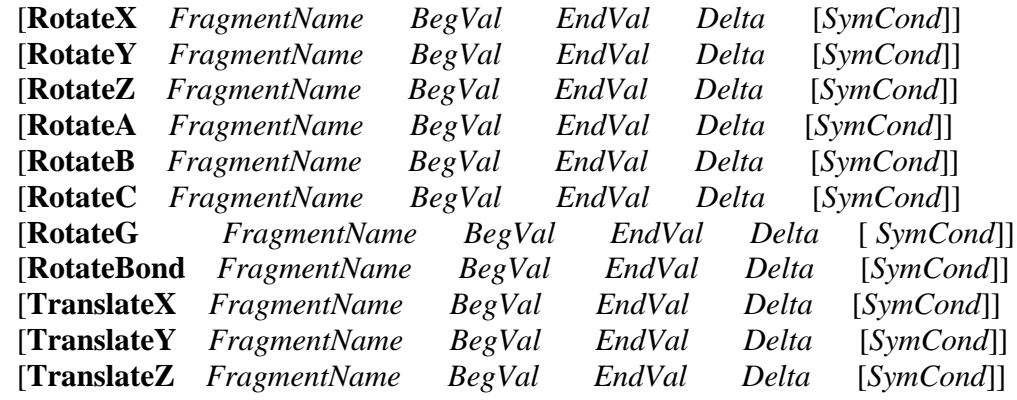

*blank line* 

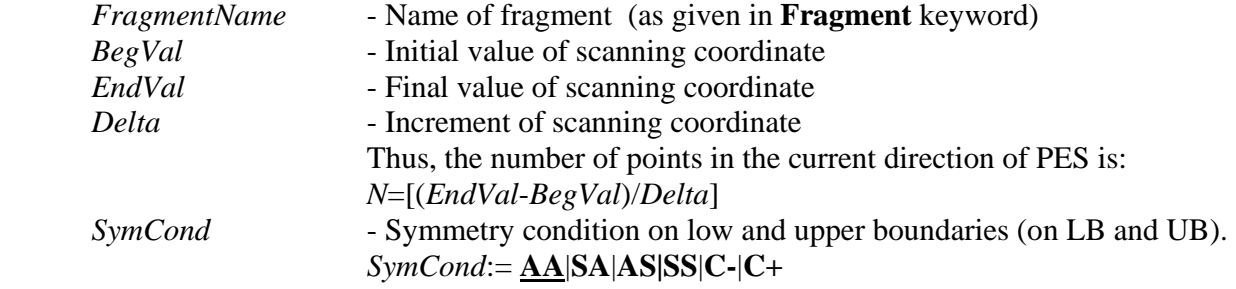

ADANIMEHS manual. Document version: 14. Last saved:08/09/2007 14:36:00 5

**AA –** LB and UB are asymmetric (no relations between *F*(LB) and *F*(UB)) (*Default*). **AS** – LB asymmetric, UB symmetric: *F*(UB+1)=*F*(UB-1) **SA** – LB symmetric, UB asymmetric: *F*(LB-1)=*F*(LB+1). SS – LB and UB are symmetric:  $F(LB-1)=F(LB+1), F(UB+1)=F(UB-1)$  $C$ – *– LB* and UB are cyclic:  $F(LB-1)=F(UB), F(UB+1)=F(LB)$  $C+$  – LB and UB are redundantly cyclic:  $F(LB)=F(UB), F(LB-1)=F(UB-1),$  $F(UB+1)=F(LB+1)$ 

Here,  $F(LB)$  is a value of the PES function on LB (at the first point of the given DPES coordinate), and  $F(UB)$  – on UB (at the last point of the current DPES coordinate)

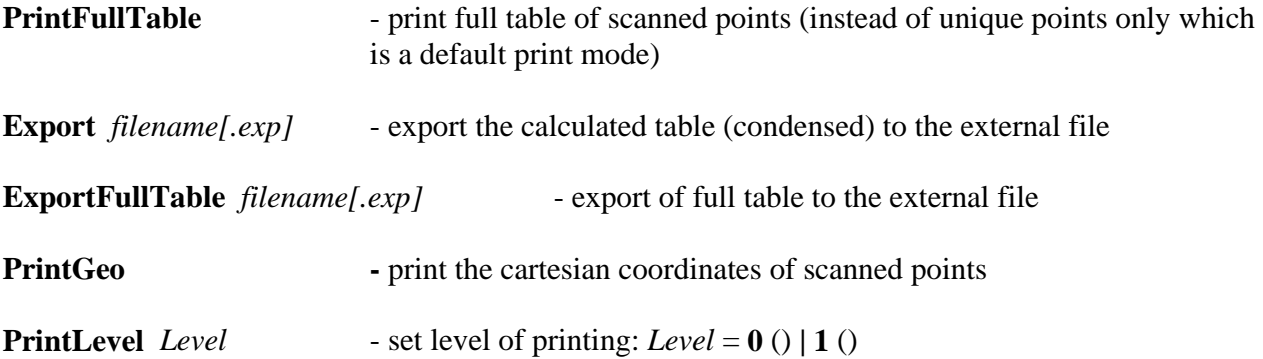

**List Point**|**Uniq**|**Index** [**Recalc**] [**NoGeo**] [**Surround**] - print the selected point(s) from the table *point number* | *unique point number* | *indexes*

#### *blank line*

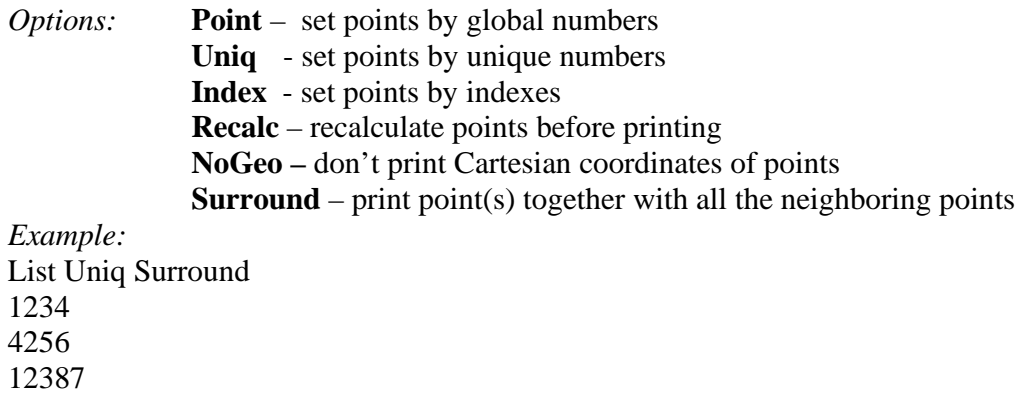

**Plot** [*inactive coord values*] **X** [*inactive coord values*] [**Y**] [*inactive coord values*]

- print the section of table in the form suitable for 2D or 3D plotting
- *inactive coord values* –values of fixed coordinates
- **X***|***Y** marks the coordinates which should be plotted as X or Y values

*Example:*  Plot 0 0 0 X Y 60 **Index** [**Calc** <Method> [<NmaxPoint>] | **Read** <filename.ext>] -

- Method for determination of unique point indexes:

 **Calc** – calculate indexes.

<Method>:

**1** – Search of equivalent structures, then testing of selected points on the basis of quasi-energy values (most reliable but time-consuming method).

**2** – Testing of quasi-energies without the preliminary structure comparison. <NmaxPoint> is required for this option: max number of unique points. Default: NmaxPoint=number of all points. However, the default value can result in memory lack. In this case, set NmaxPoint to a lesser value. **3** – Testing of quasi energies presented as integer vector (obsolescent option, not reliable)

**Read** – import indexes from the file <filename.ext> prepared during previous run for the considered system. After each successful calculation of indexes, Adanimehs creates the index file  $\leq$ input file name.ind> which can be used during the next runs to save time for index calculations. This file can be used without any changes. Default for  $\langle$  filename.ext $\rangle$  =  $\langle$ input\_file\_name.ind $\rangle$ 

Default for Index command: **Index Calc 1**.

*Example:*  Index Calc 2 30000 Index Read (H2O)2.ind

**NoEqual -** don't determine the unique points (make all the calculations on the basis of the full PES table). This is obsolescent option. Some further calculations do not support this mode.

**ErrPoints** [**Interpolate** <iDim>| **Ignore** <ErrFVal> | **Stop** | **List | Find** <ErrFVal> ]

- Actions to be undertaken when a non-fatal error is occurred during the energy calculation at the current grid point. Usually this means that the program could not find the energy pattern in the output file of the QC program (probably because SCF was not converged or another error was happened during the energy calculation). In this case the energy of the point is set to 999999 and the point is marked as erroneous one with mark (E). Adanimehs can correct these values in the next runs using the commands:

**Interpolate –** define the unknown value by the cubic interpolation from the known points in the preferable dimension iDim of the calculated grid. If the interpolation impossible, another dimension will be chosen automatically. This is a default action. Default iDim=1.

**Ignore –** set energy values of error points to ErrFVal and continue calculation. (Default ErrFVal=999999.)

**Stop** – stop after the grid calculation if the error points are occurred.

**List** – Print out the list of erroneous points and their coordinates.

**Find** – find the points with  $E = \langle ErrFVal\rangle$  and mark them as error points. Default ErrFVal=999999. This option is useful during importing and extracting the points from external file.

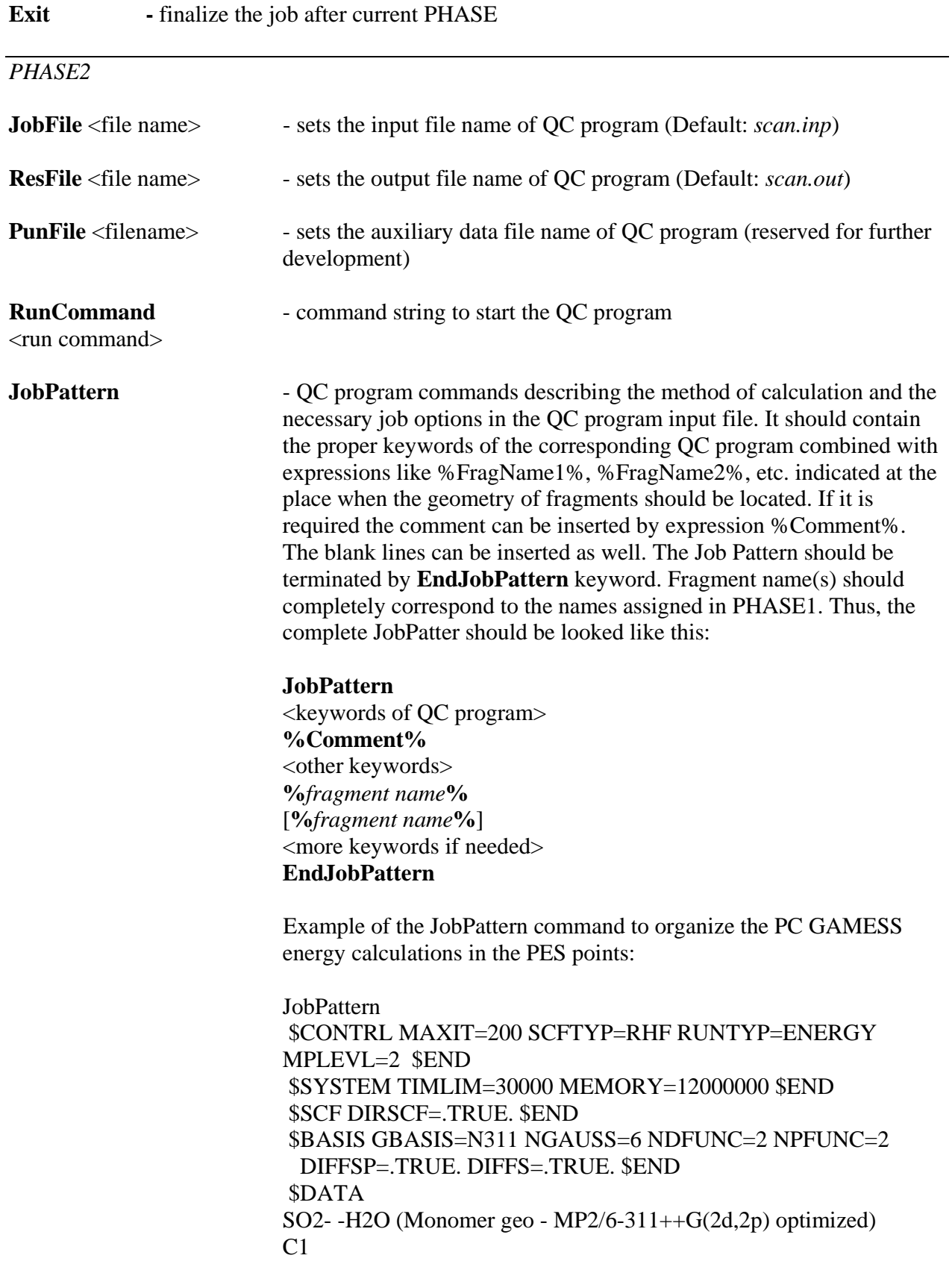

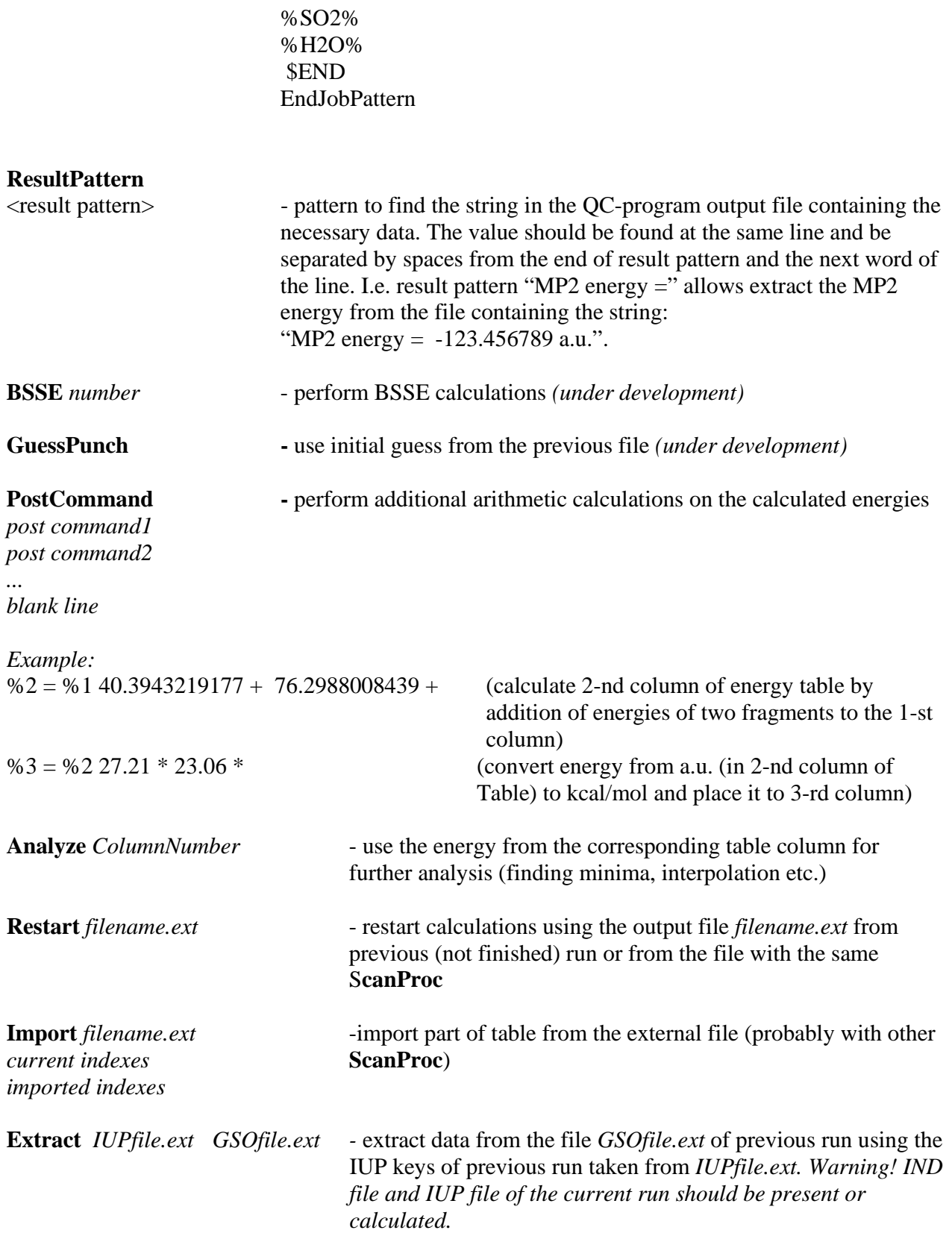

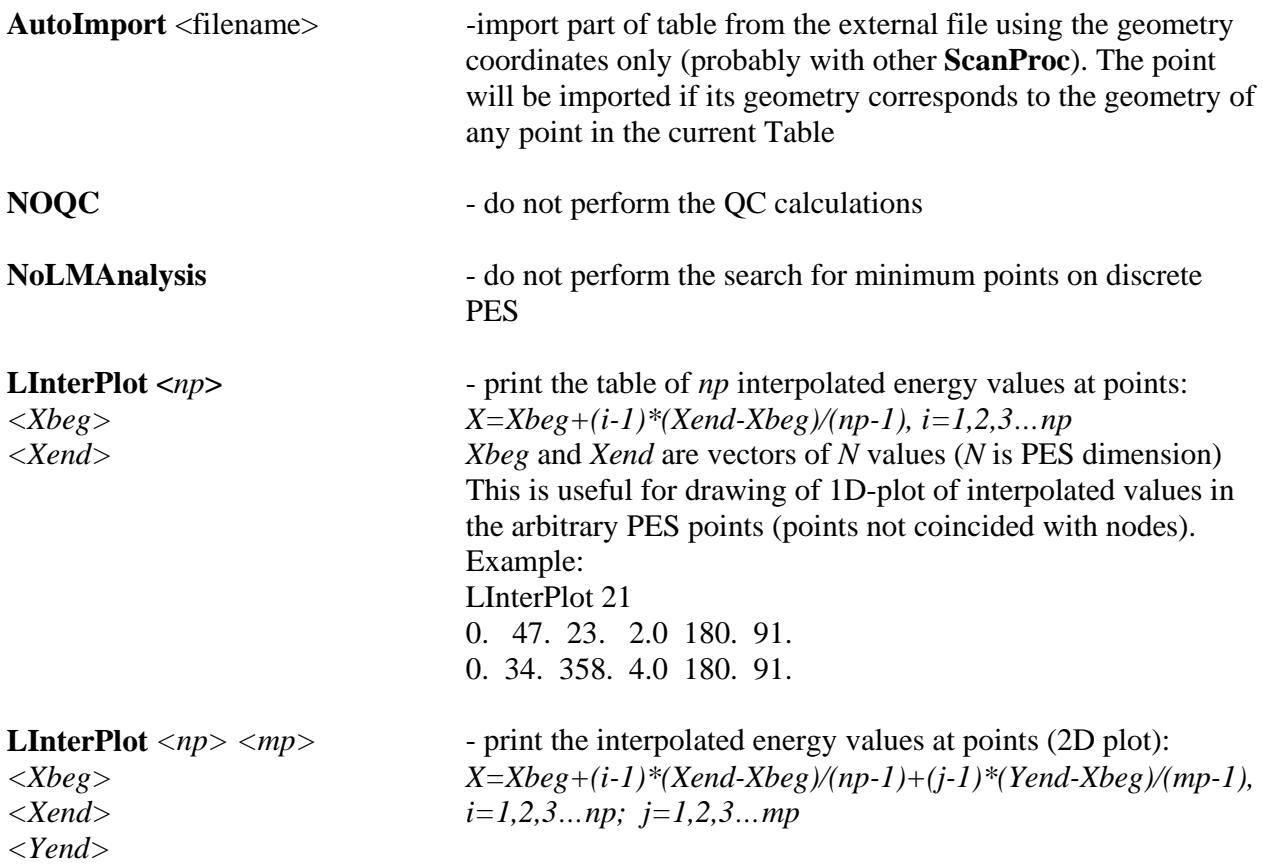

## *PHASE3*

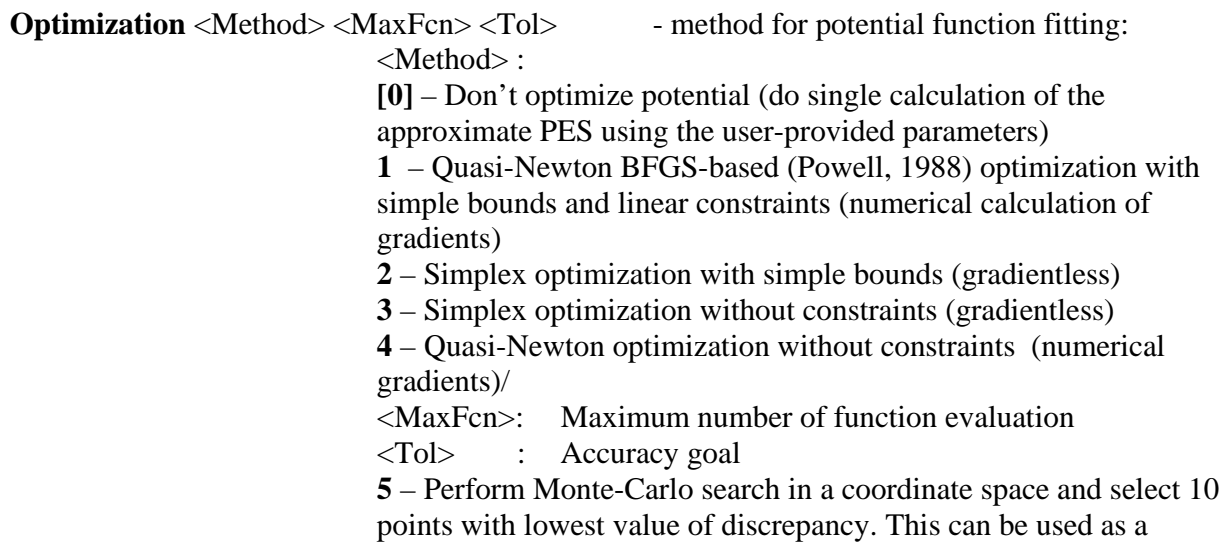

preliminary search of the starting point for further optimization. Number of points in the Monte-Carlo search is MaxFcn\*100. Default  $value = 100000$ .

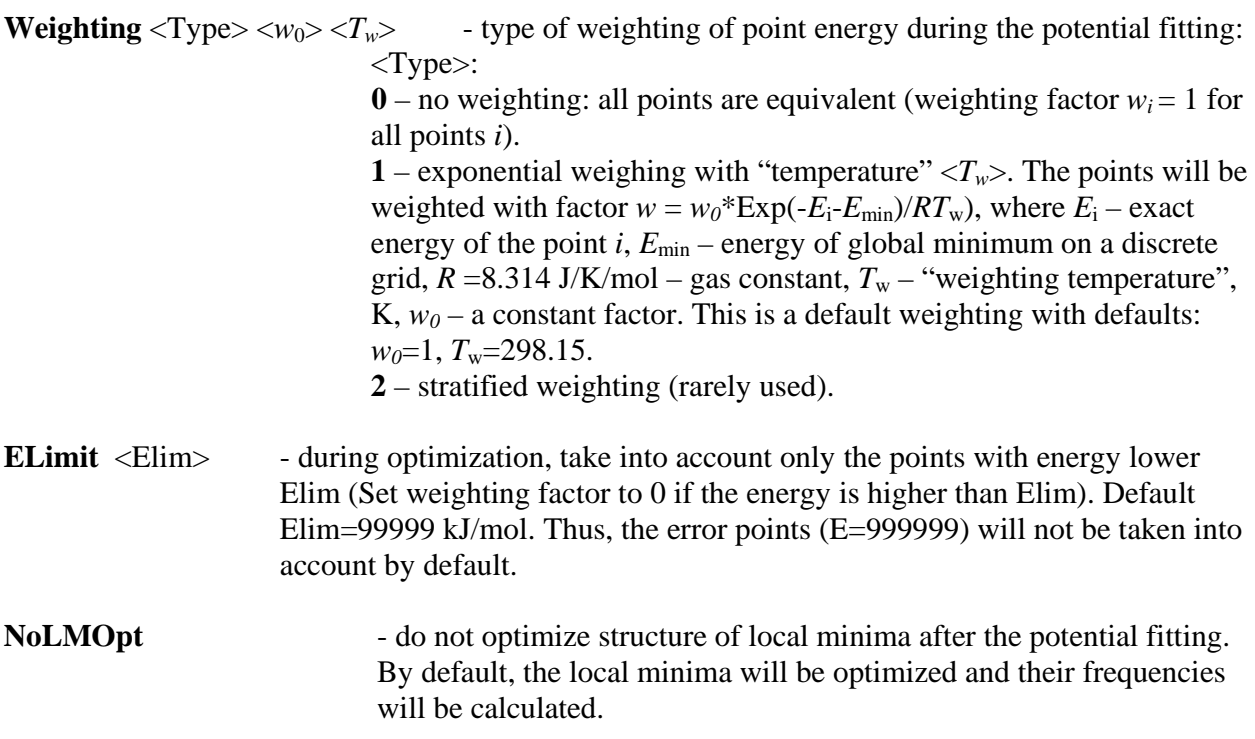

#### **Potential description:**

**<Potential Type> <Center1 description>** 

*…*  **<CenterN description>**  *blank line*  **<Parameter1 value>** 

*…*

**<ParameterN value>** 

<Potential type> specifies that the type of potential function is presented in the model potential. It

can be of four types: **Multipole Exchange Dispersion Induction** 

<Center description> :: = **<Parameter name> <Type> <OptFlag> <FragmentNo> <Center type> <N1> [[N2] [N3]]** 

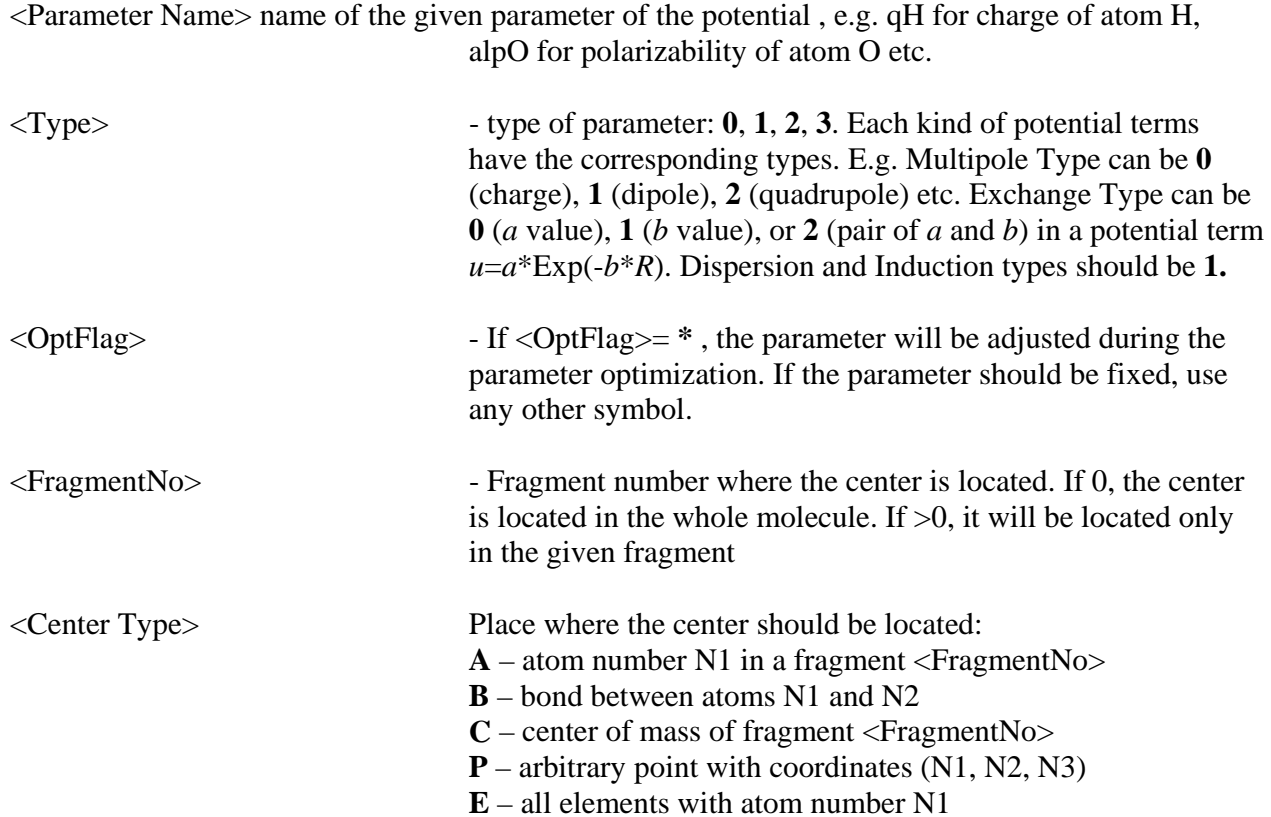

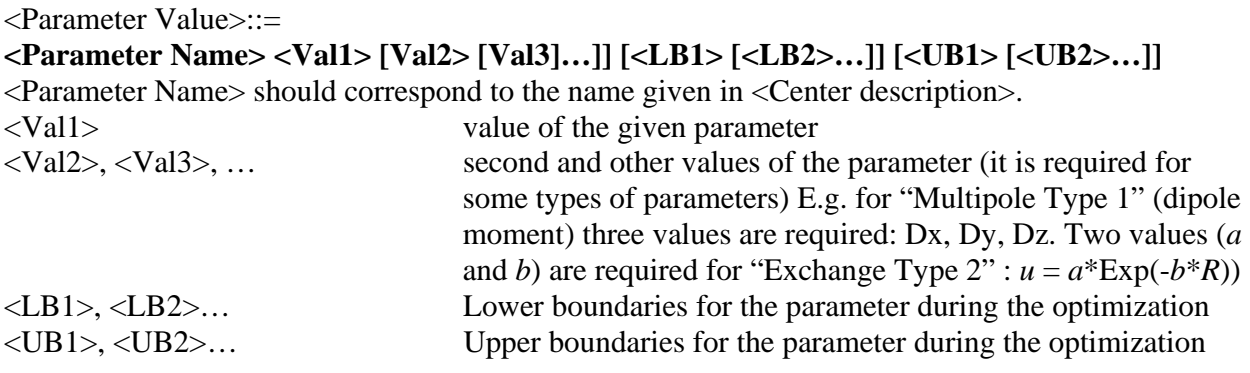

## *PHASE4 Keywords for thermodynamic calculations:*

**Temp**erature [C] <*T1*> [<*T2*> <T3>…] - temperatures or temperature ranges for TD calculation. Each  $\langle Tn \rangle$  parameter can be either a single temperature or the temperature range of type **(***Tbeg***:***Tend***/***StepT***)**. In the last case, the TD calculations will be performed for each temperature  $T_i$  defined by expression  $T_i = Tbeg + i*StepT$ ,  $i = 0,1,2...$  INT $[(Tend - Tbeg)/StepT]$ 

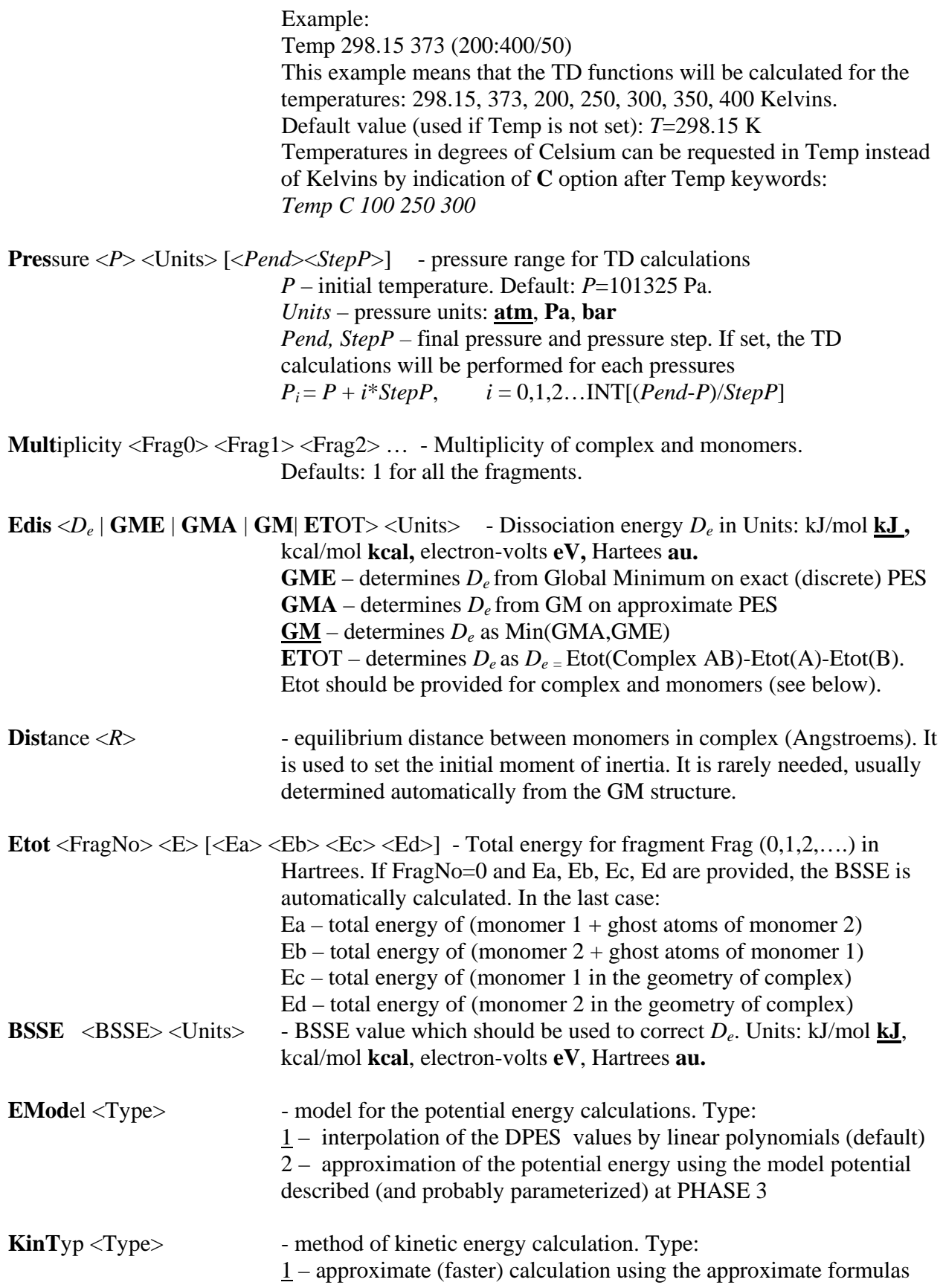

ADANIMEHS manual. Document version: 14. Last saved:08/09/2007 14:36:00 13

2 – exact (slower) calculation using the exact expression of T

**MCty**p <Type> <Npoints> - method of Monte-Carlo calculations. Type: 1 – MCC with flexible boundaries (fast) (Default Npoints=10000) 2 – MCC with fixed boundaries (Default Npoints=100000) Npoints – number of MCC points.

**Eint**egration <Emax> <dE> - upper integration limit (Emax) and step (dE) for energy during Z calculation. They should be set in kJ/mol. Defaults: Emax=50,  $dE=0.5$ .

**Rintegration <Rmin> <Rmax>** - integration limits in W(E) calculations (in Angstroems). Defaults: Rmin=…, Rmax=…

**Correction** <Type> <CorrFactor> - type of quantum correction of statistical integral Type:

- $0 no correction$ ,
- 1 quantum correction with CorrFactor= Z(H.O.quant)/Z(H.O.classic),
- 2 correction using the provided correction factor

**RefG**eo <FragNo> <Format> - Read the reference geometry for fragment FragNo and use it in the TD calculations instead of initial geo used during the PES scan. The next N lines should contain the atom description and coordinates in Format: **1** – NXYZ, **2** - NDXYZ, **3**- DNXYZ. The geometry should be terminated with blank line.

**Freq**uencies <FragNo> <ScaleFactor> <freq> [<mode descriptor> <degeneracy>]

> Freq: - frequency in  $cm^{-1}$ Mode descriptor:

- **–** do not use the mode in TD calculation
- **0** zero mode (translation or rotation of molecule as whole)
- **H** harmonic mode (include it as harmonic contribution)
- **A** anharmonic mode
- **I**  internal rotation
- **X** active (rovibrational) mode

Degeneracy: mode degeneration (default: 1)

#### **4. ADANIMEHS DISTRIBUTION AND UPDATES**

ADANIMEHS is distributed as a free executable. The only requirement for its use is an appropriate referencing if you publish the results obtained with it (e.g. results of TD calculations). Please refer the program version you used as follows:

S.K.Ignatov, Adanimehs v.1.0, http://ichem.unn.ru/Adanimehs, 2007.

PLEASE NOTE THAT ADANIMEHS IS A RESEARCH SOFTWARE AND DISTRIBUTED ON "AS IS" BASIS. WE SHOULD APPRECIATE RECEIVING YOUR COMMENTS, ADVICES, BUG REPORTS AND REQUESTS FOR FURTHER IMPROVEMENTS.

The newer versions of ADANIMEHS and documentation can also be found at http://ichem.unn.ru/Adanimehs

## **5. ADDRESSES**

Please send your comments, questions, advices, bug reports, and requests for further improvements to:

Prof. Dr. Stanislav K. Ignatov Chair of Spectroscopy, Department of Chemistry and Research Institute of Chemistry, N.I. Lobachevsky State University of Nizhny Novgorod, 23 Gagarin Avenue, Build.5 Nizhny Novgorod 603950, Russia Email : ignatov@ichem.unn.ru Homepage: http://ichem.unn.runnet.ru/tcg Phone : +7-831-465-8035